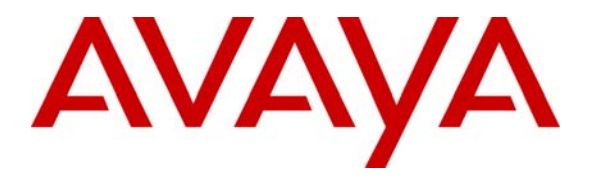

**Avaya Solution & Interoperability Test Lab** 

# **Application Notes for the G-Tek HL20x SIP Telephones with Avaya Communication Manager and Avaya SIP Enablement Services – Issue 1.0**

#### **Abstract**

These Application Notes describe a solution comprised of Avaya Communication Manager, Avaya SIP Enablement Services, and G-Tek HL20x SIP telephones. During compliance testing, G-Tek HL20x SIP Telephones successfully registered with Avaya SES, placed and received calls to and from SIP and non-SIP telephones, and executed other telephony features such as three-way conference, transfers, holds, etc.

Information in these Application Notes has been obtained through DevConnect compliance testing and additional technical discussions. Testing was conducted via the DevConnect Program at the Avaya Solution and Interoperability Test Lab.

### **1. Introduction**

These Application Notes describe a solution comprised of Avaya Communication Manager 5.1, Avaya SIP Enablement Services (SES) 5.1, and G-Tek HL20x SIP Telephones. Avaya Communication Manager and Avaya SIP Enablement Services has the capability to extend advanced telephony features to SIP stations. These features can be extended to non-Avaya SIP telephones such as the G-Tek HL20x SIP Telephones.

**Figure 1** illustrates a sample configuration consisting of an Avaya Communication Manager running on an Avaya S8300C Server with the Avaya G350 Media Gateway, the Avaya SIP Enablement Services (SES) that is co-resident on the S8300C, and the G-Tek telephones. For completeness, an Avaya 4610SW SIP IP Telephone, an Avaya 9630 H.323 IP Telephone and an Avaya 2420 Digital Telephone are included in **Figure 1** to demonstrate calls between the SIPbased G-Tek telephones and Avaya SIP, H.323 and digital telephones. The MM314 LAN Media Module installed on the G350 Media Gateway provides LAN connectivity and power to the Avaya and G-Tek IP telephones through Power-over-Ethernet (PoE). Avaya IA 770 INTUITY AUDIX Messaging (IA 770) is used to support voice messaging. An audio wav file is used as the music-on hold (MOH) through the virtual Voice Announcement with LAN (VAL) feature in the G350 Media Gateway. The ISDN-BRI trunk is also included to demonstrate calls routed by Avaya Communication Manager between the G-Tek telephones and the PSTN.

The G-Tek telephone originates a call by sending a call request (SIP INVITE message) to the Avaya SES. The Avaya SES routes the call over a SIP trunk to Avaya Communication Manager for origination services. If the call is destined for another local SIP telephone, then Avaya Communication Manager routes the call back over the SIP trunk to Avaya SES for delivery to the destination SIP telephone. Otherwise, Avaya Communication Manager routes the call to the PSTN, a local Avaya H.323, digital, or analog telephone, an adjunct, a vector, a hunt group, etc., depending on the destination number.

For a call arriving at Avaya Communication Manager that is destined for the G-Tek telephone, Avaya Communication Manager routes the call over the SIP trunk to the Avaya SES for delivery to G-Tek telephone.

These application notes assume that Avaya Communication Manager and Avaya SES are already installed and basic configuration steps have been performed. Only steps relevant to this compliance test will be described in this document. For further details on configuration steps not covered in this document, consult [1] thru [4].

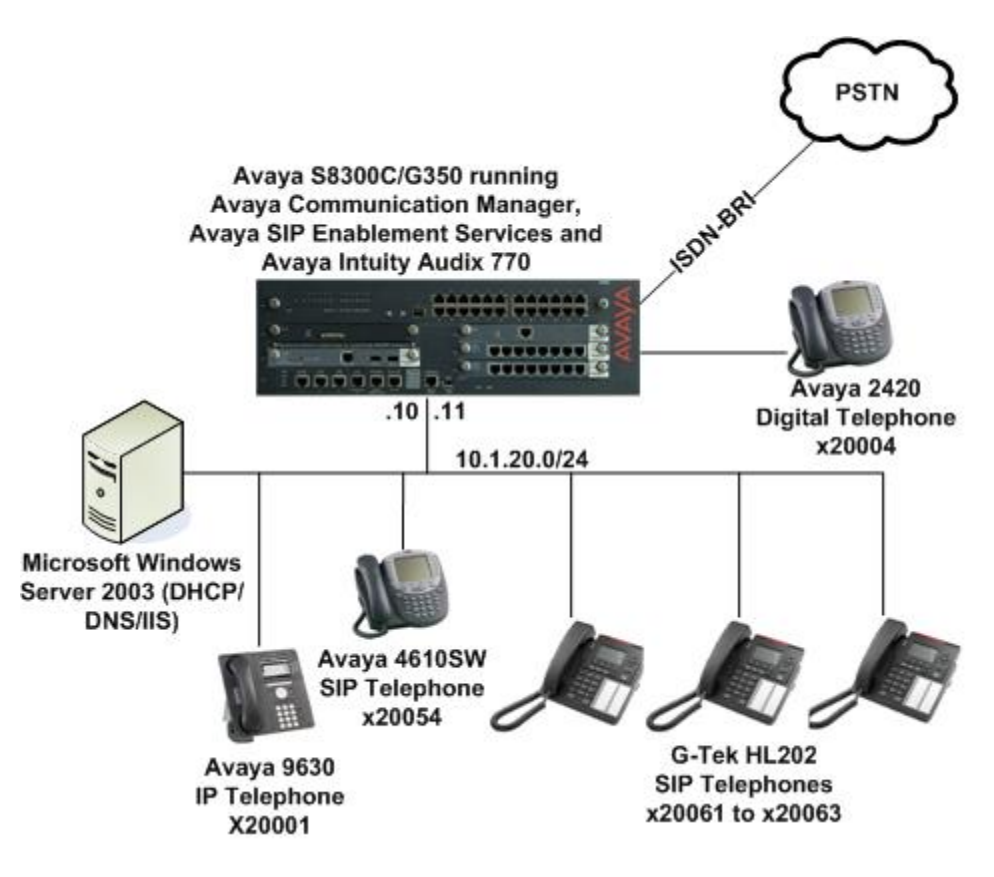

**Figure 1: Sample Configuration** 

### **2. Equipment and Software Validated**

The following equipment and software/firmware were used for the sample configuration provided:

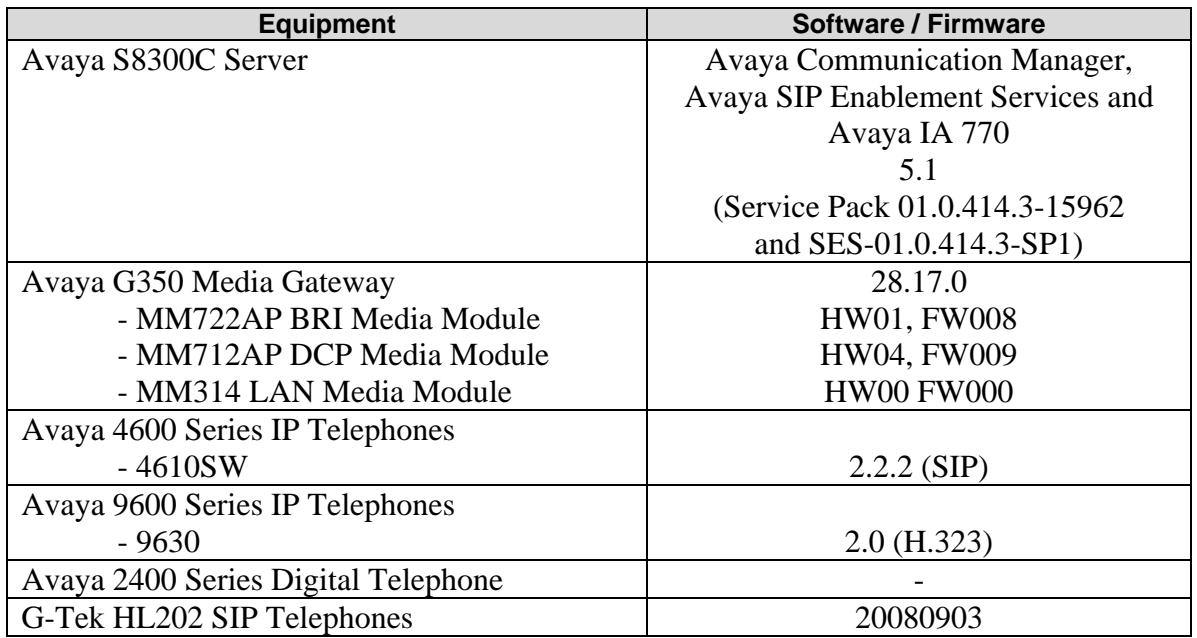

### **3. Configure Avaya Communication Manager**

This section describes a procedure for setting up a SIP trunk between Avaya Communication Manager and Avaya SES which includes steps for setting up a list of IP codecs, an IP network region, a signaling group and its interface. Before a trunk can be configured, it is necessary to verify if there is enough capacity to setup an additional trunk. Also, a procedure is described here to configure SIP telephones in Avaya Communication Manager. Configuration in the following sections is only for the fields where a value needs to be entered or modified. Default values are used for all other fields.

These steps are performed from the Avaya Communication Manager System Access Terminal (SAT) interface. G-Tek and other SIP telephones are configured as Off-PBX Stations (OPS) in Avaya Communication Manager. Avaya Communication Manager does not directly control an OPS endpoint, but its features and calling privileges can be applied to it by associating a local, on-PBX telephone with the OPS endpoint. Similarly, a SIP telephone in Avaya SES is associated with an on-PBX telephone on Avaya Communication Manager. SIP Telephones register with the Avaya SES and use Avaya Communication Manager for call origination and termination services.

#### **3.1. Capacity Verification**

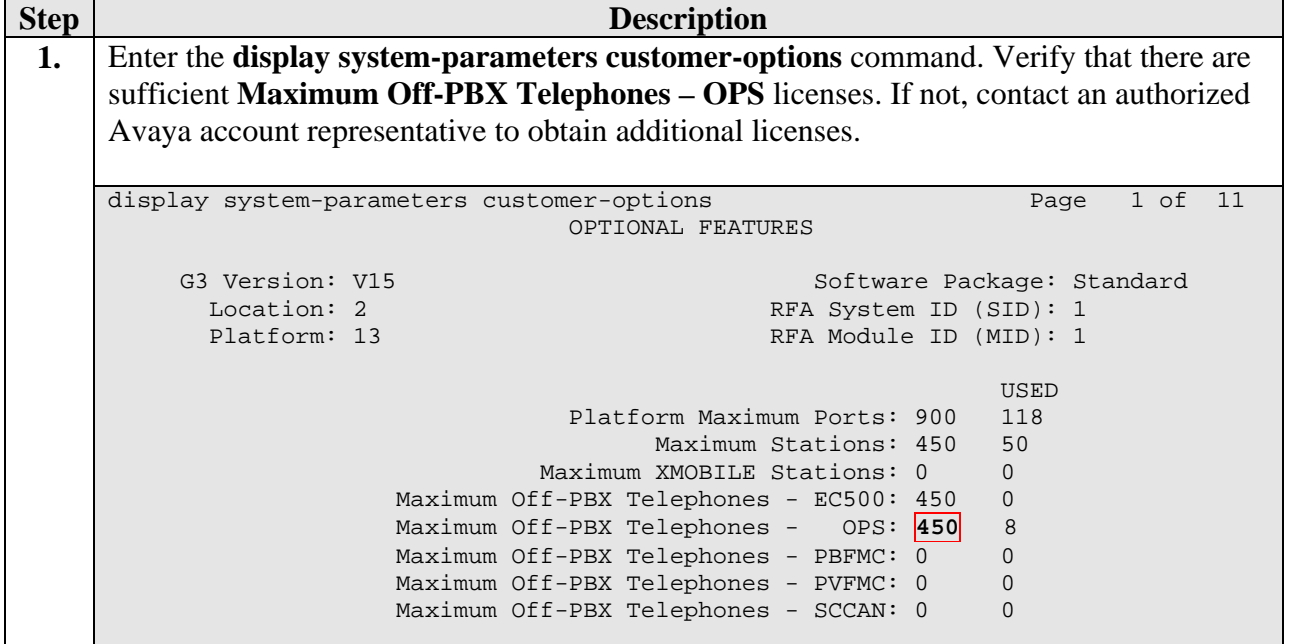

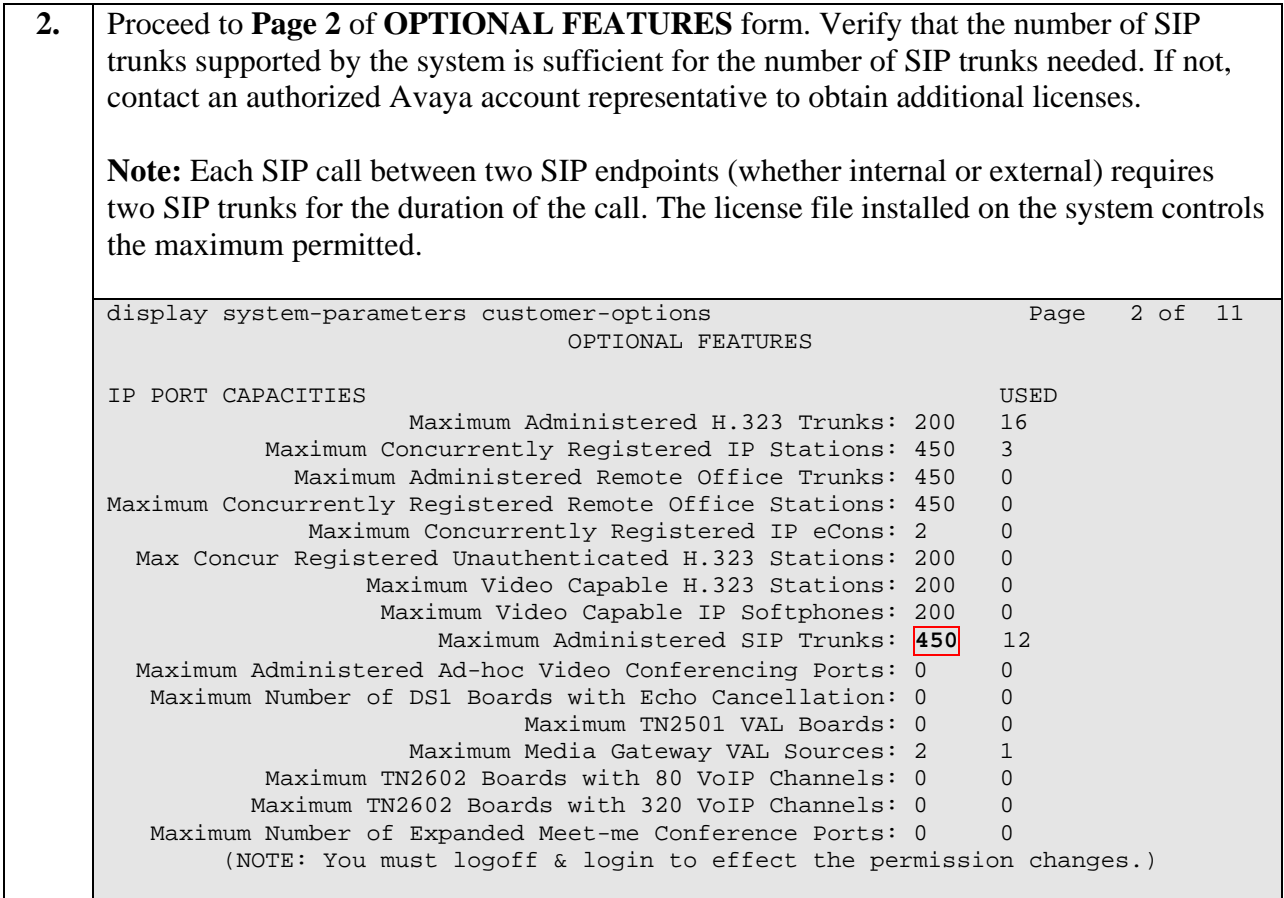

#### **3.2. IP Codec Set**

This section describes the steps for administering an IP codec set in Avaya Communication Manager. This codec set is used in the IP network region for communications between Avaya Communication Manager and Avaya SES.

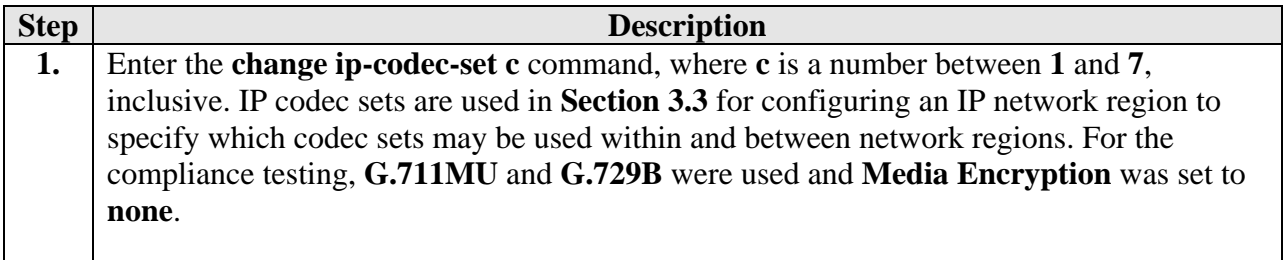

```
change ip-codec-set 2 Page 1 of 2
                    IP Codec Set 
    Codec Set: 2 
 Audio Silence Frames Packet 
 Codec Suppression Per Pkt Size(ms) 
1: G.711MU n 2 20
1: G.711MU<br>2: G.729B n 2 20<br>20
 3: 
 4: 
 5: 
 6: 
 7: 
    Media Encryption 
 1: none
 2: 
 3:
```
#### **3.3. IP Network Region**

This section describes the steps for administering an IP network region in Avaya Communication Manager for communication between Avaya Communication Manager and Avaya SES.

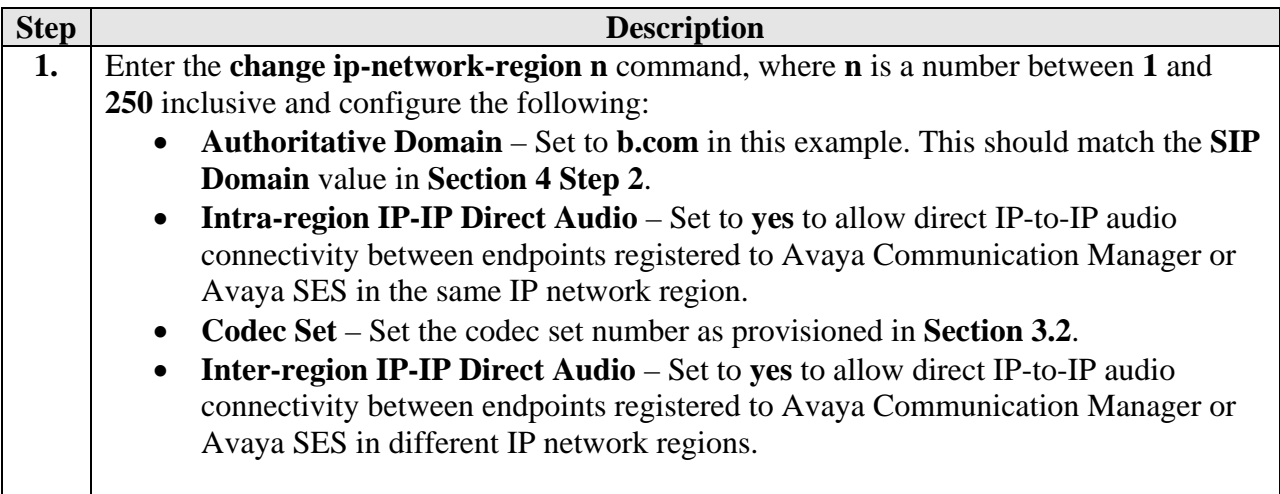

change ip-network-region 2 Page 1 of 19 IP NETWORK REGION Region: 2 Location: Authoritative Domain: **b.com** Name: Local MEDIA PARAMETERS Intra-region IP-IP Direct Audio: **yes** Codec Set: **2** Inter-region IP-IP Direct Audio: **yes** UDP Port Min: 2048 IP Audio Hairpinning? n UDP Port Max: 65535 DIFFSERV/TOS PARAMETERS RTCP Reporting Enabled? y Call Control PHB Value: 46 RTCP MONITOR SERVER PARAMETERS Audio PHB Value: 46 Use Default Server Parameters? y Video PHB Value: 26 802.1P/Q PARAMETERS Call Control 802.1p Priority: 6 Audio 802.1p Priority: 6 Video 802.1p Priority: 5 AUDIO RESOURCE RESERVATION PARAMETERS H.323 IP ENDPOINTS RSVP Enabled? n H.323 Link Bounce Recovery? y Idle Traffic Interval (sec): 20 Keep-Alive Interval (sec): 5 Keep-Alive Count: 5 Proceed to **Page 3** of IP network region configuration and enable inter-region connectivity between regions as per below. For this compliance testing, codec set was set to the IP codec set configured in **Section 3.2**. **2.**  change ip-network-region 2 Page 3 of 19 Inter Network Region Connection Management src dst codec direct WAN-BW-limits Video Intervening Dyn rgn rgn set WAN Units Total Norm Prio Shr Regions CAC IGAR AGL<br>2 1 2 7 NoLimit n<br>2 2 2 2 2 1 **2** y NoLimit n 2 2 **2** all  $\begin{array}{ccc} 2 & 3 \\ 2 & 4 \end{array}$  2 4 2 5 2 6 2 7  $\begin{array}{ccc} 2 & 8 \\ 2 & 9 \end{array}$  2 9  $\begin{array}{cc} 2 & 10 \\ 2 & 11 \end{array}$  2 11  $\begin{array}{ccc} 2 & 12 \\ 2 & 13 \end{array}$  $\begin{array}{cc} 2 & 13 \\ 2 & 14 \end{array}$  $\begin{array}{cc} 2 & 14 \\ 2 & 15 \end{array}$ 2 15

#### **3.4. SIP Signaling**

This section describes the steps for administering a signaling group in Avaya Communication Manager for communication between Avaya Communication Manager and Avaya SIP Enablement Services.

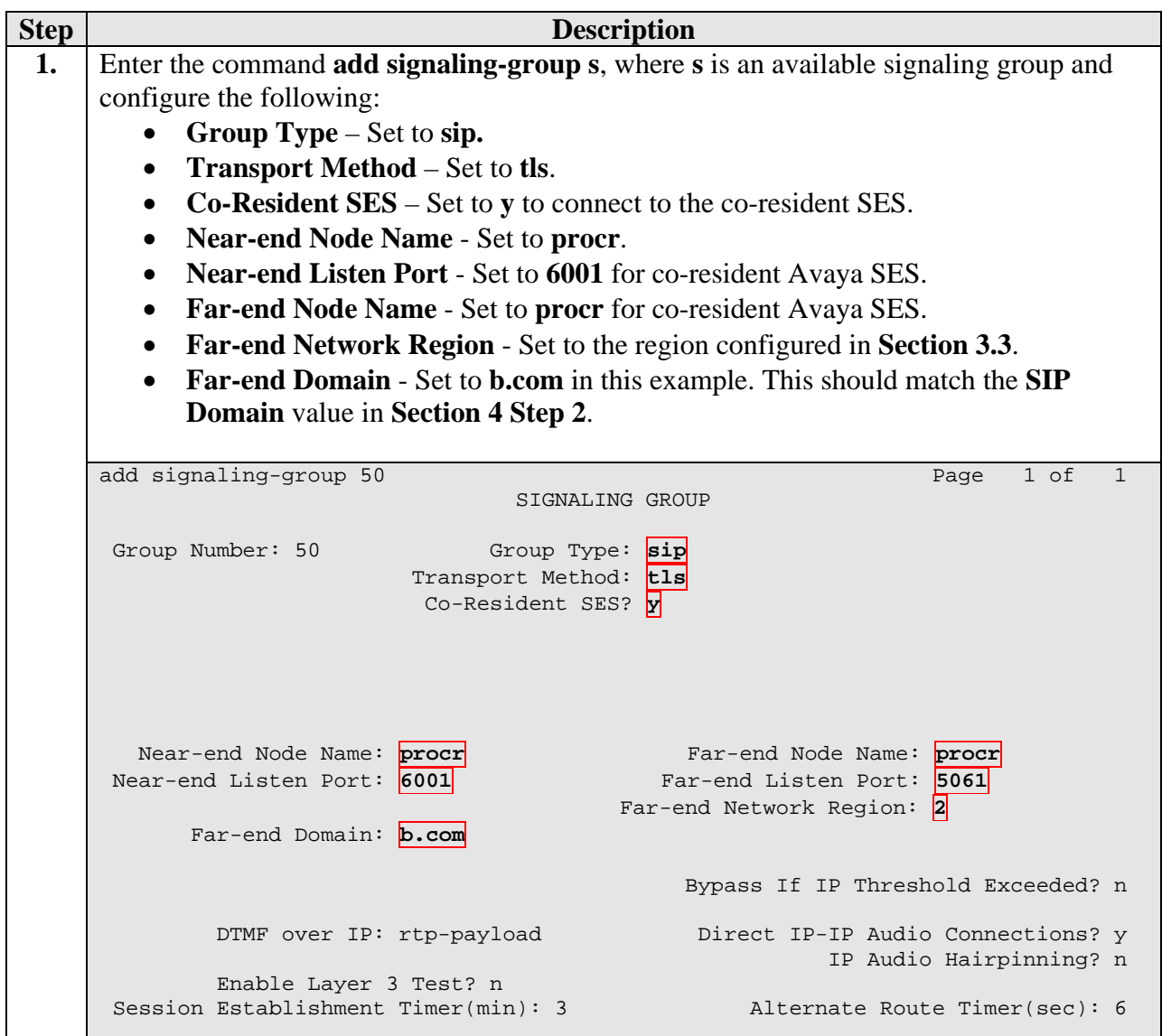

#### **3.5. SIP Trunking**

This section describes the steps for administering a trunk group in Avaya Communication Manager for communication between Avaya Communication Manager and Avaya SES.

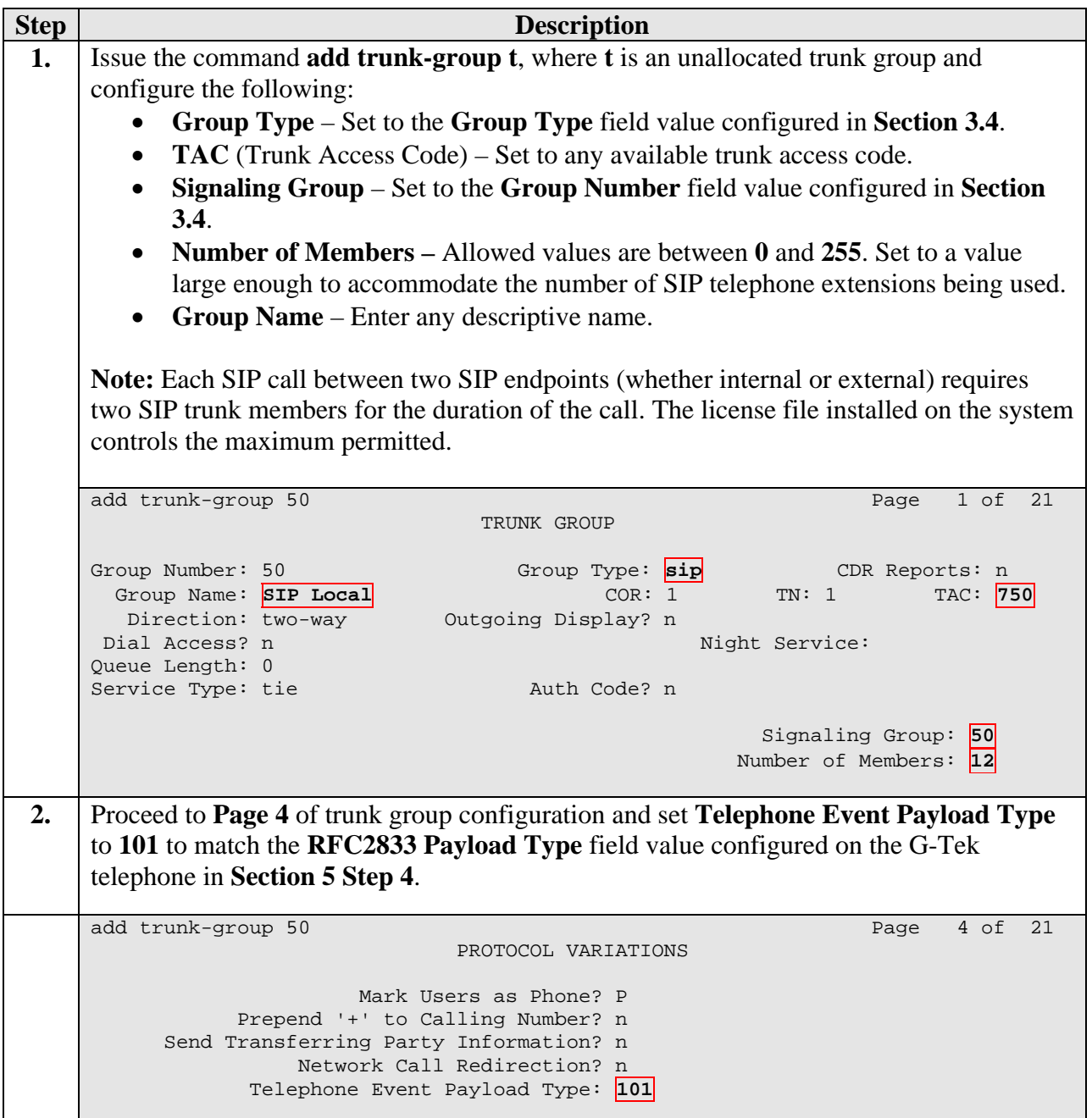

#### **3.6. SIP Stations**

This section describes the steps for administering OPS stations in Avaya Communication Manager and associating the OPS station extensions with the telephone numbers of the G-Tek telephones.

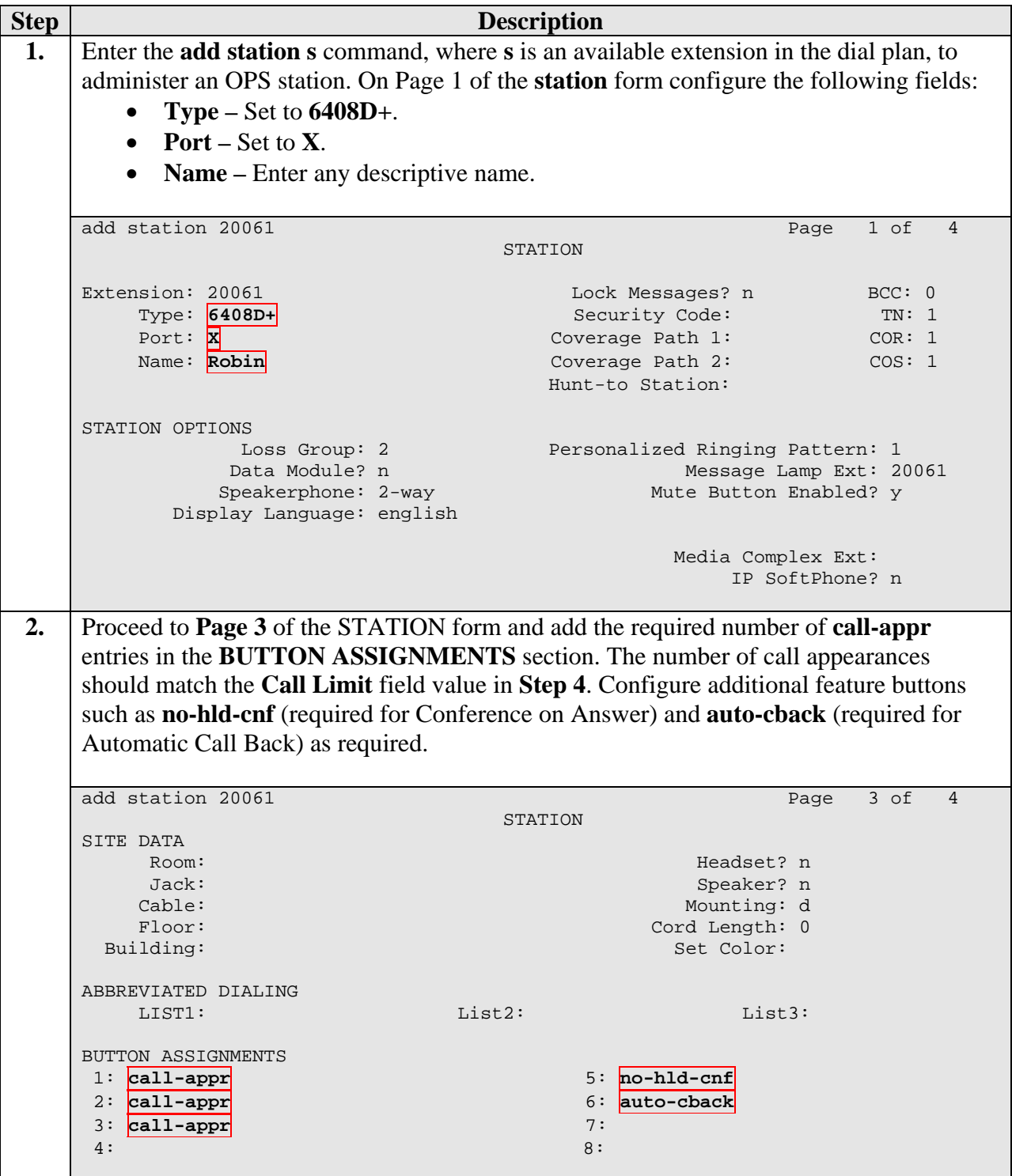

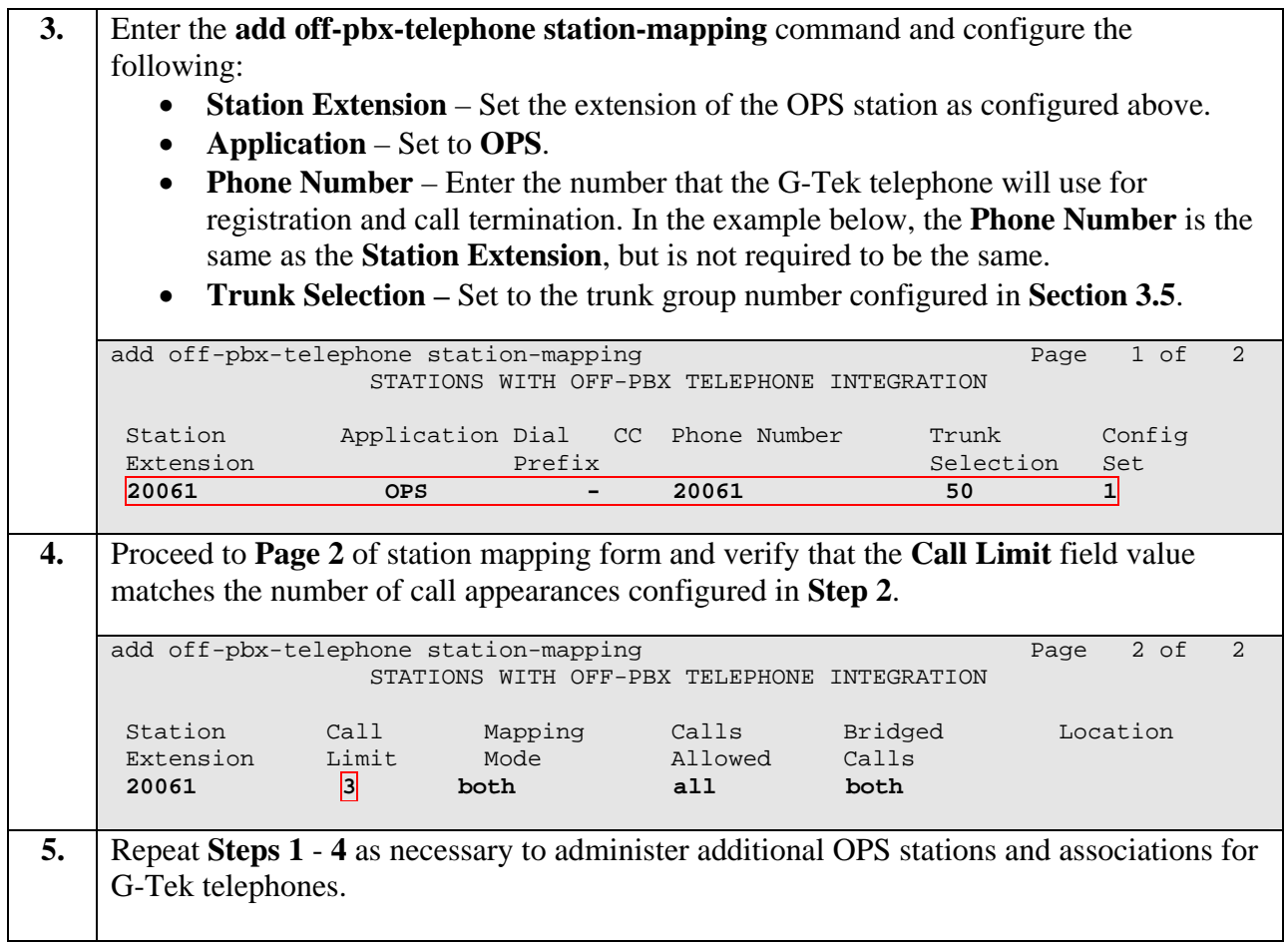

# **4. Configure Avaya SIP Enablement Services**

This section describes the steps for creating a SIP trunk between Avaya SES and Avaya Communication Manager. Also, SIP user accounts are configured in Avaya SES and associated with an Avaya Communication Manager OPS station extension. The G-Tek telephones will register with Avaya SES using the SIP user accounts.

Configuration in the following steps is only for the fields where a value needs to be entered or modified. Default values are used for all other fields.

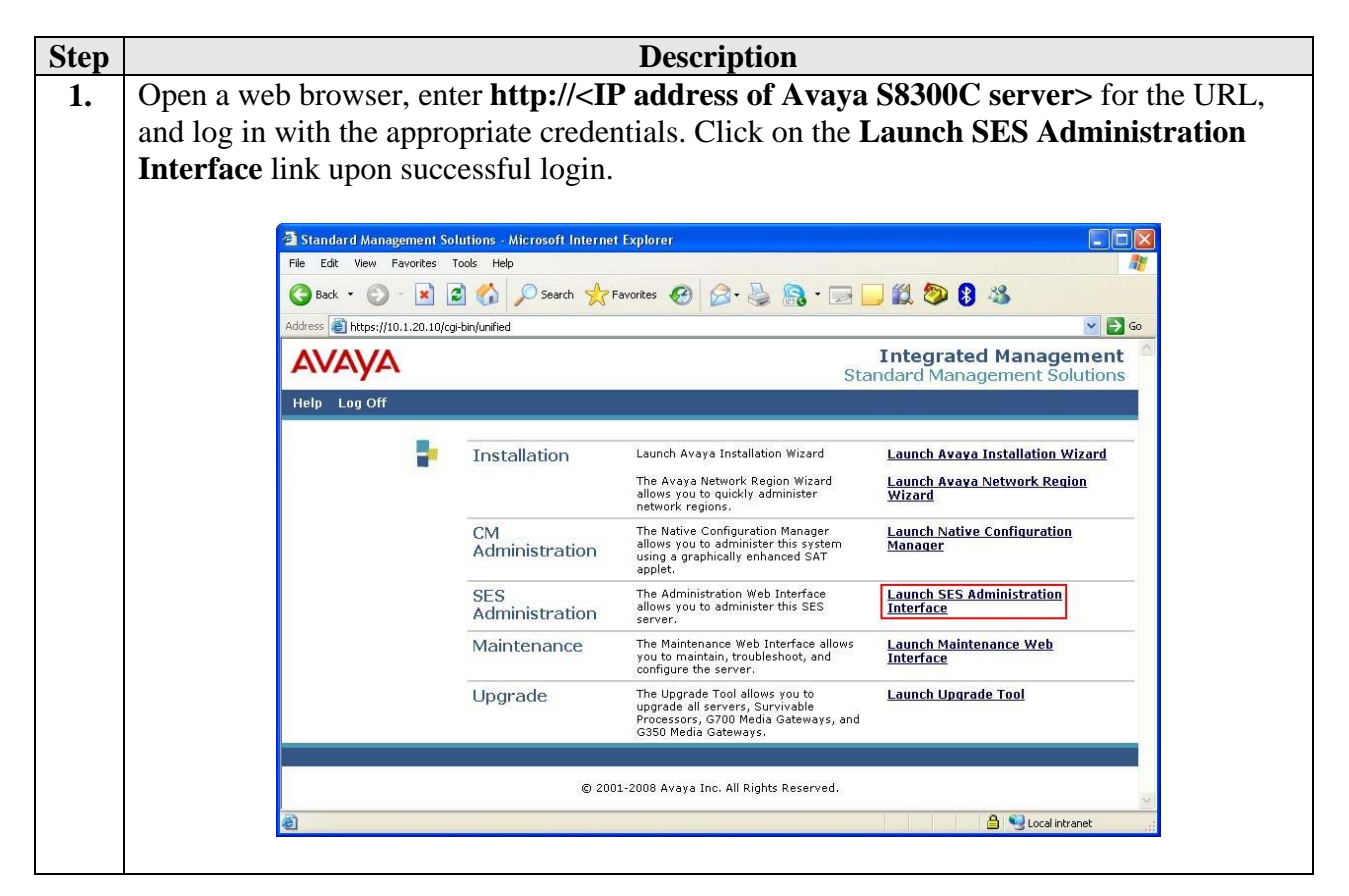

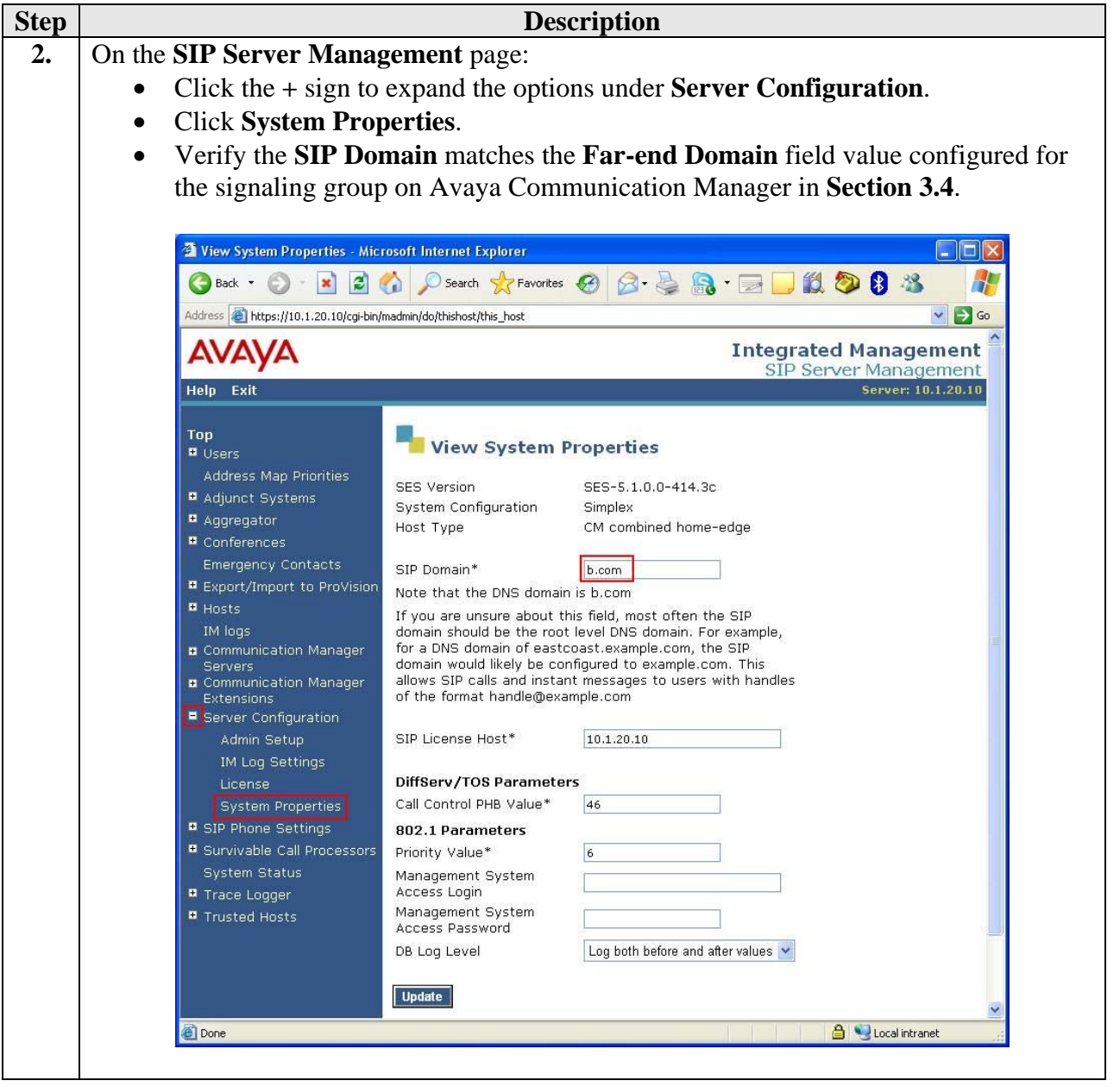

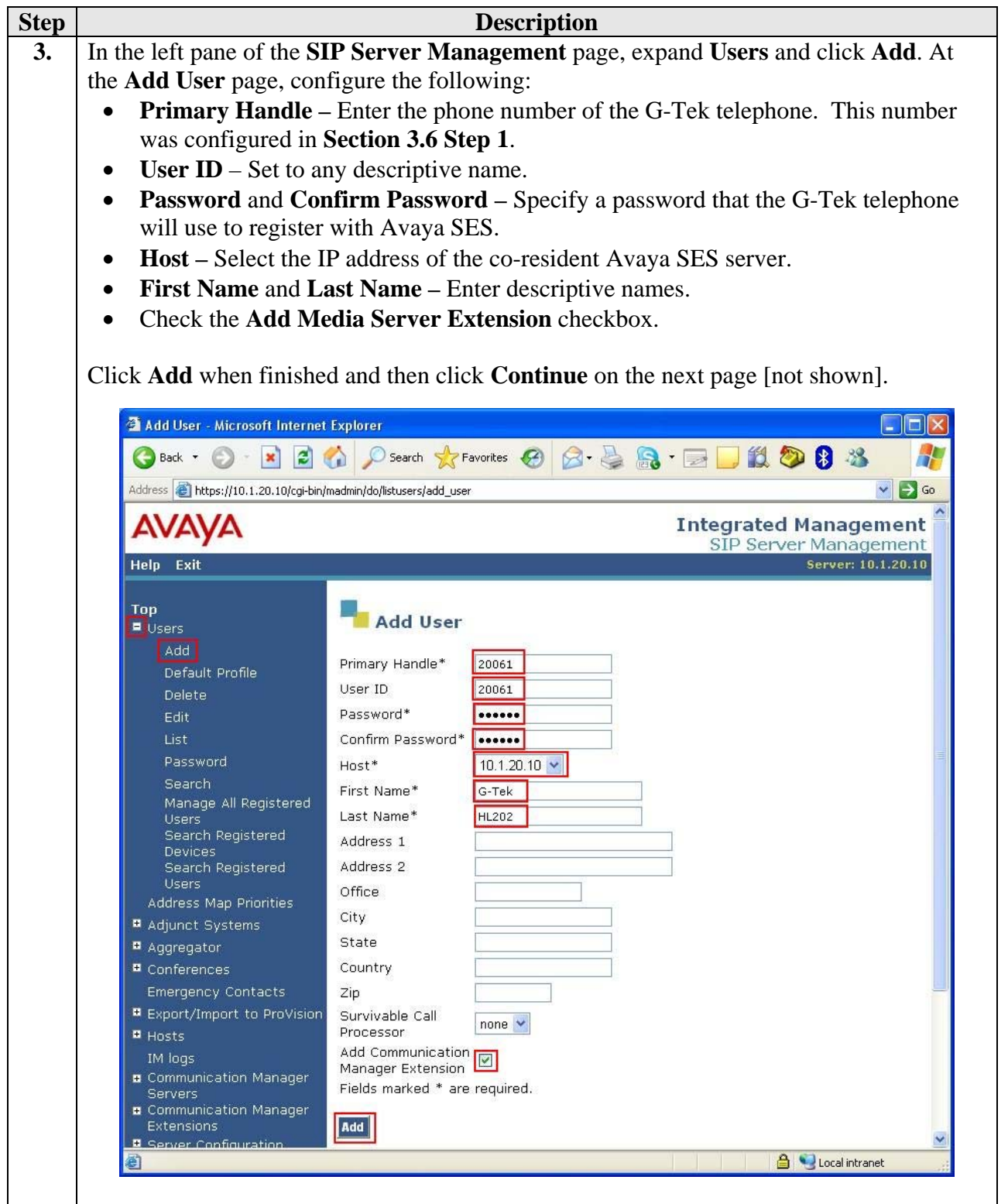

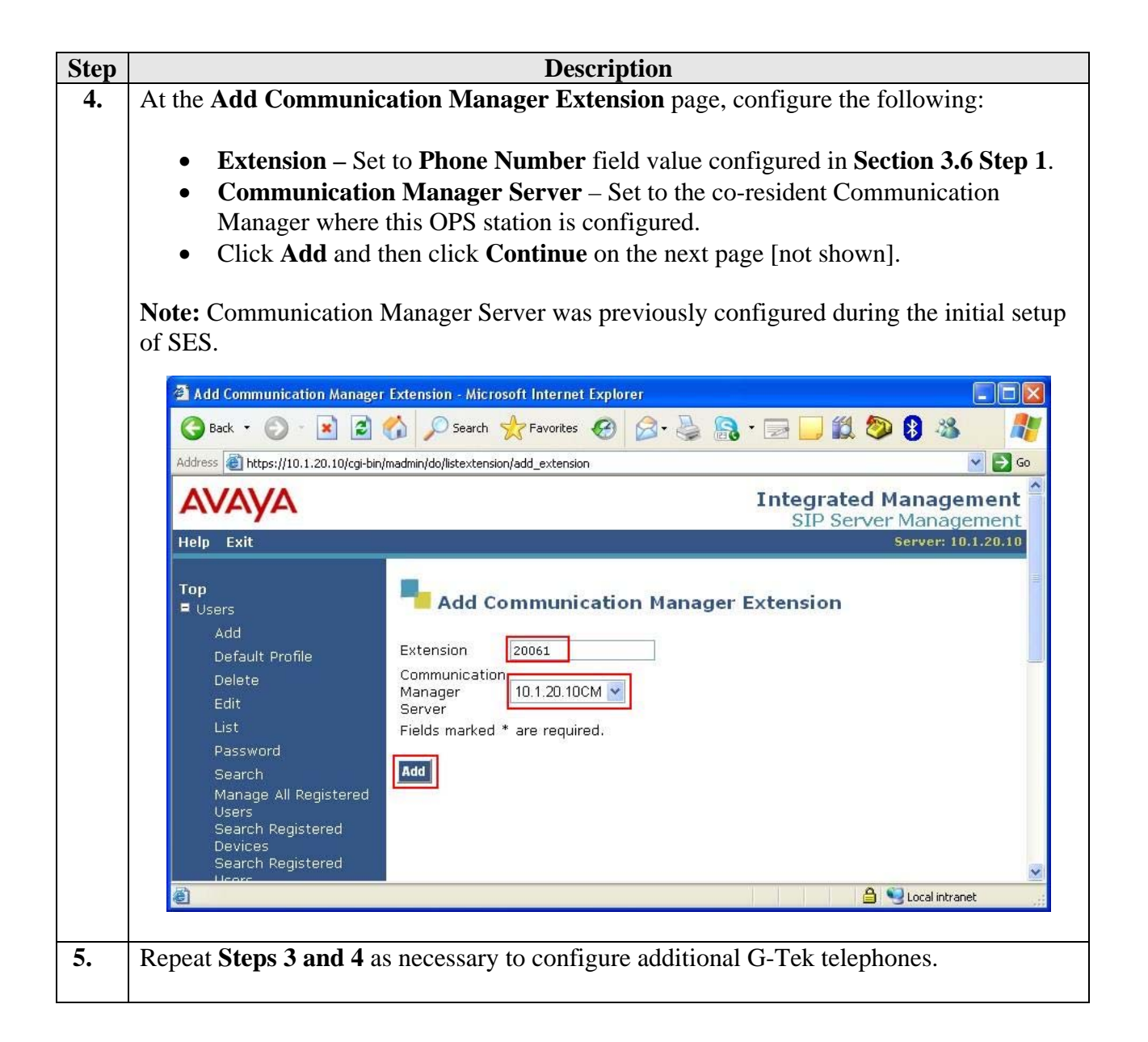

# **5. Configure G-Tek HL20x Telephones**

This section describes the steps for configuring the G-Tek HL20x telephones. This section assumes that the G-Tek telephone's IP address is already configured. Configuration steps described in this section apply only to the fields where a value needs to be modified or entered. Default values are used for all other fields.

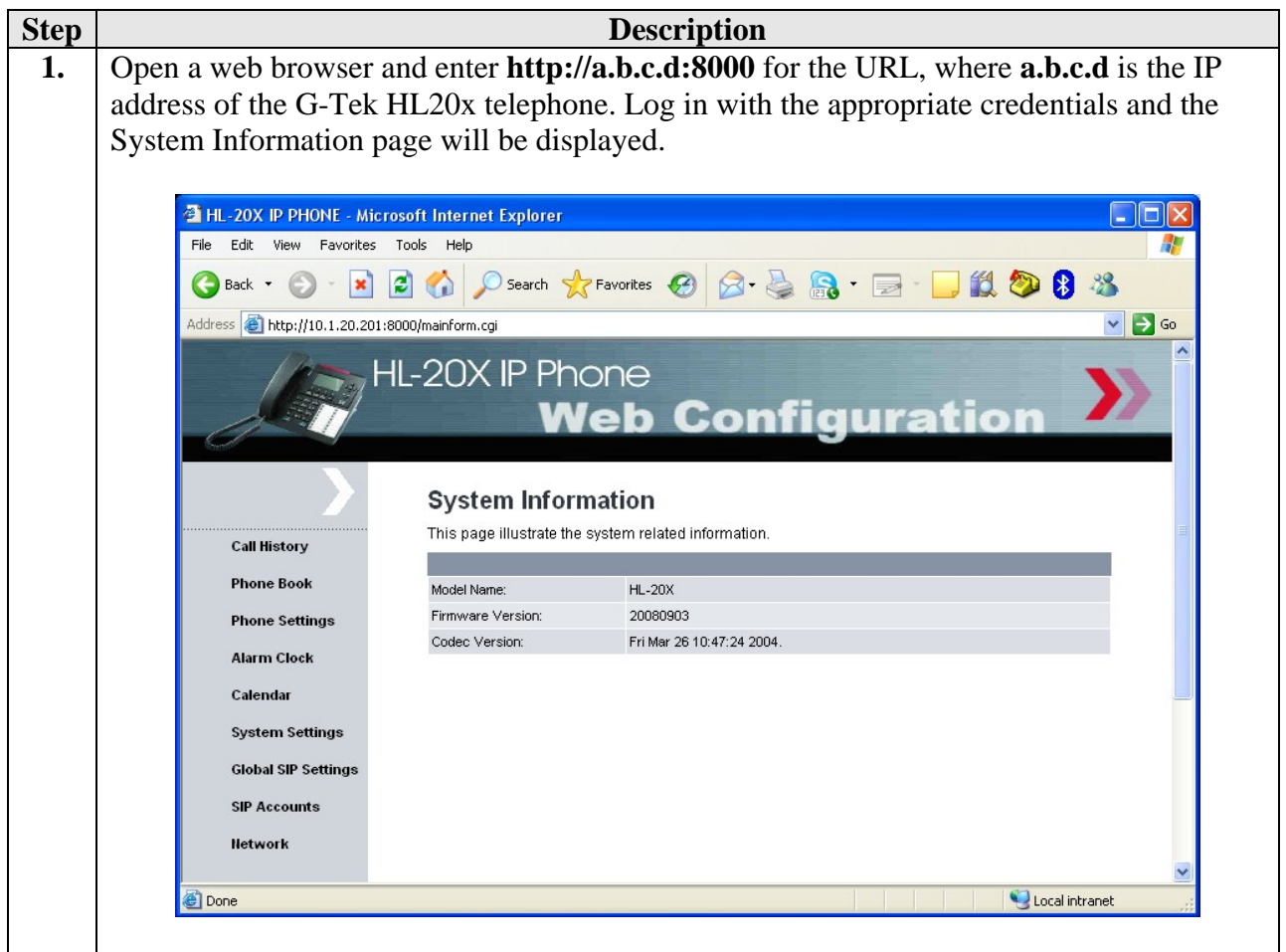

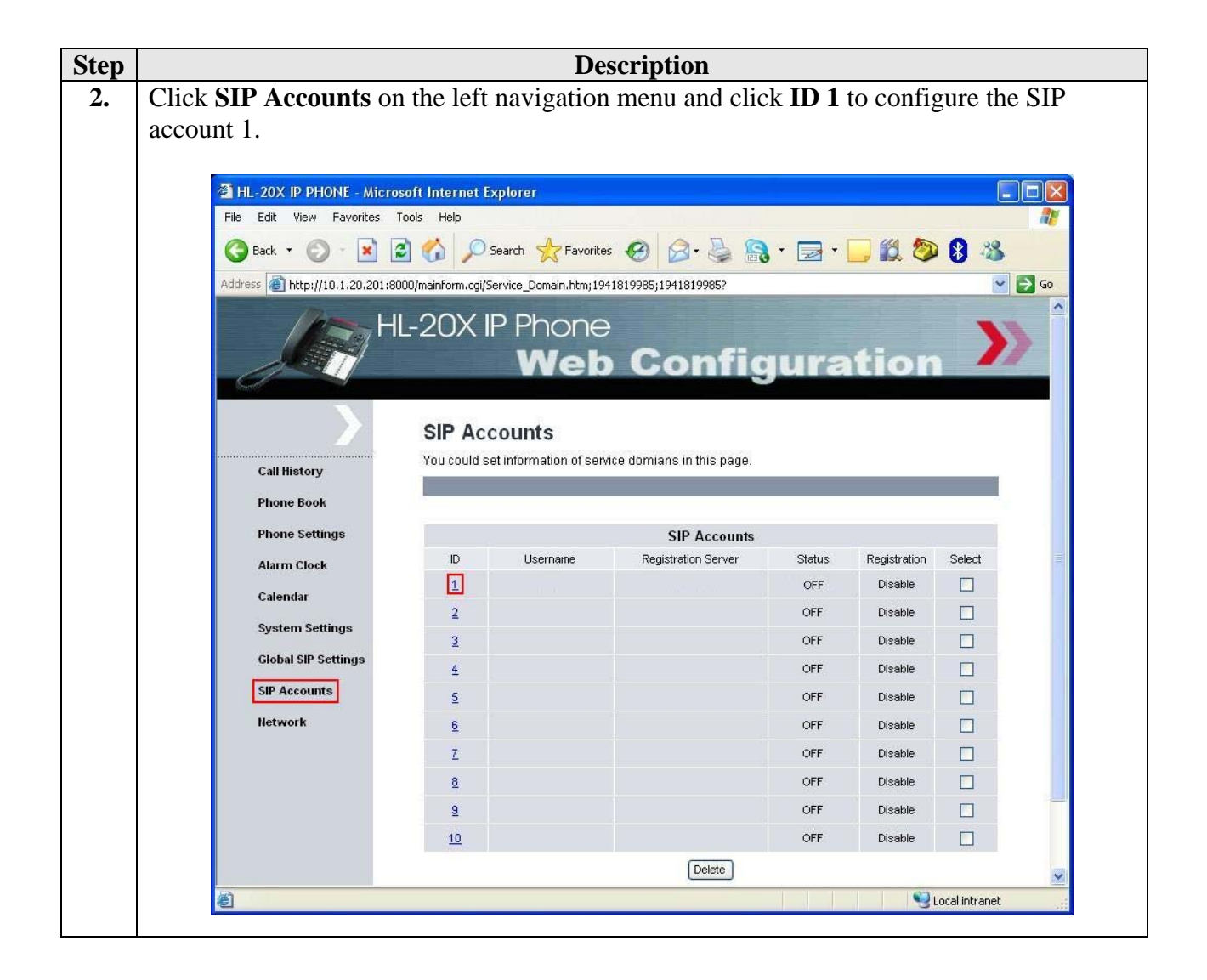

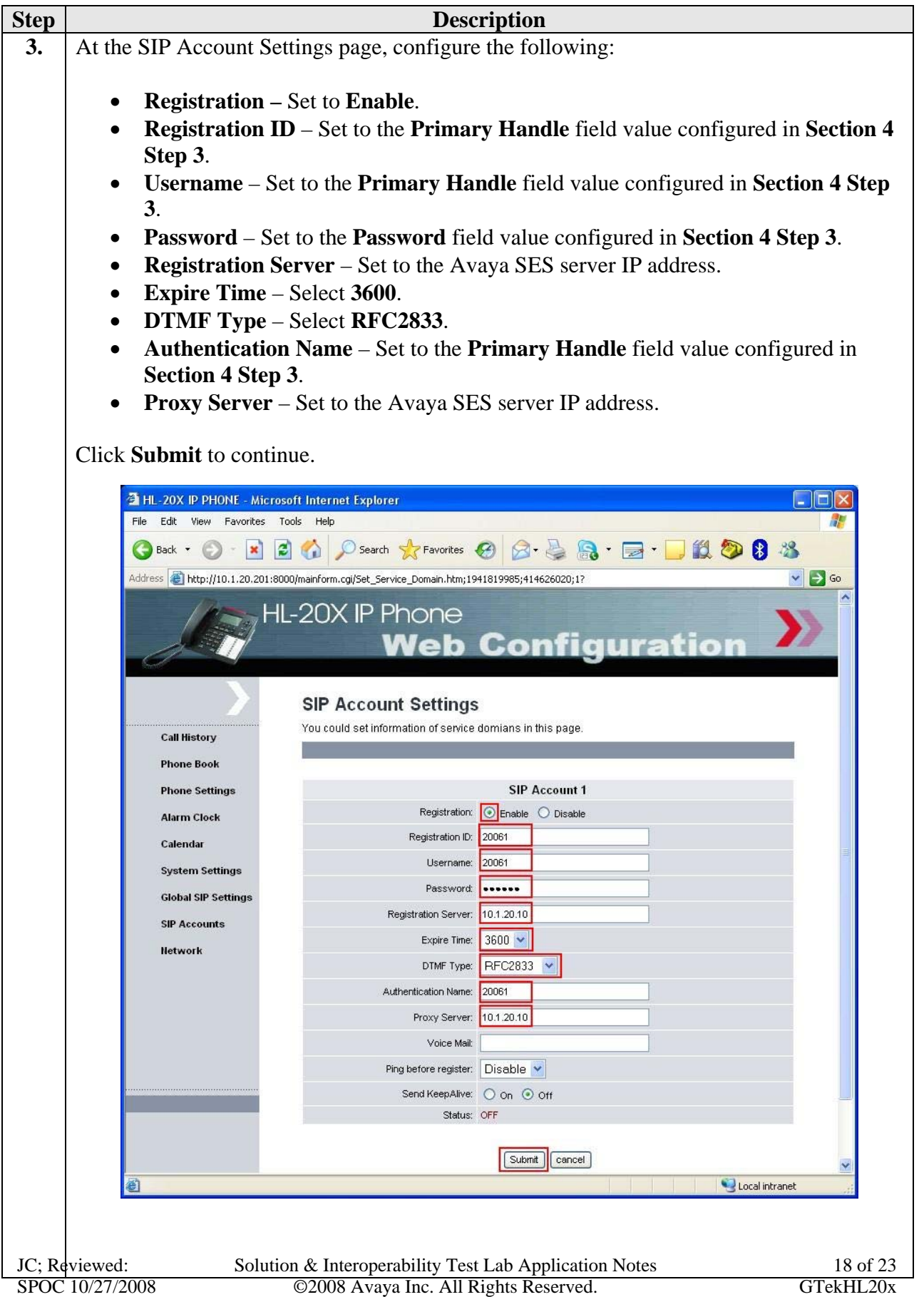

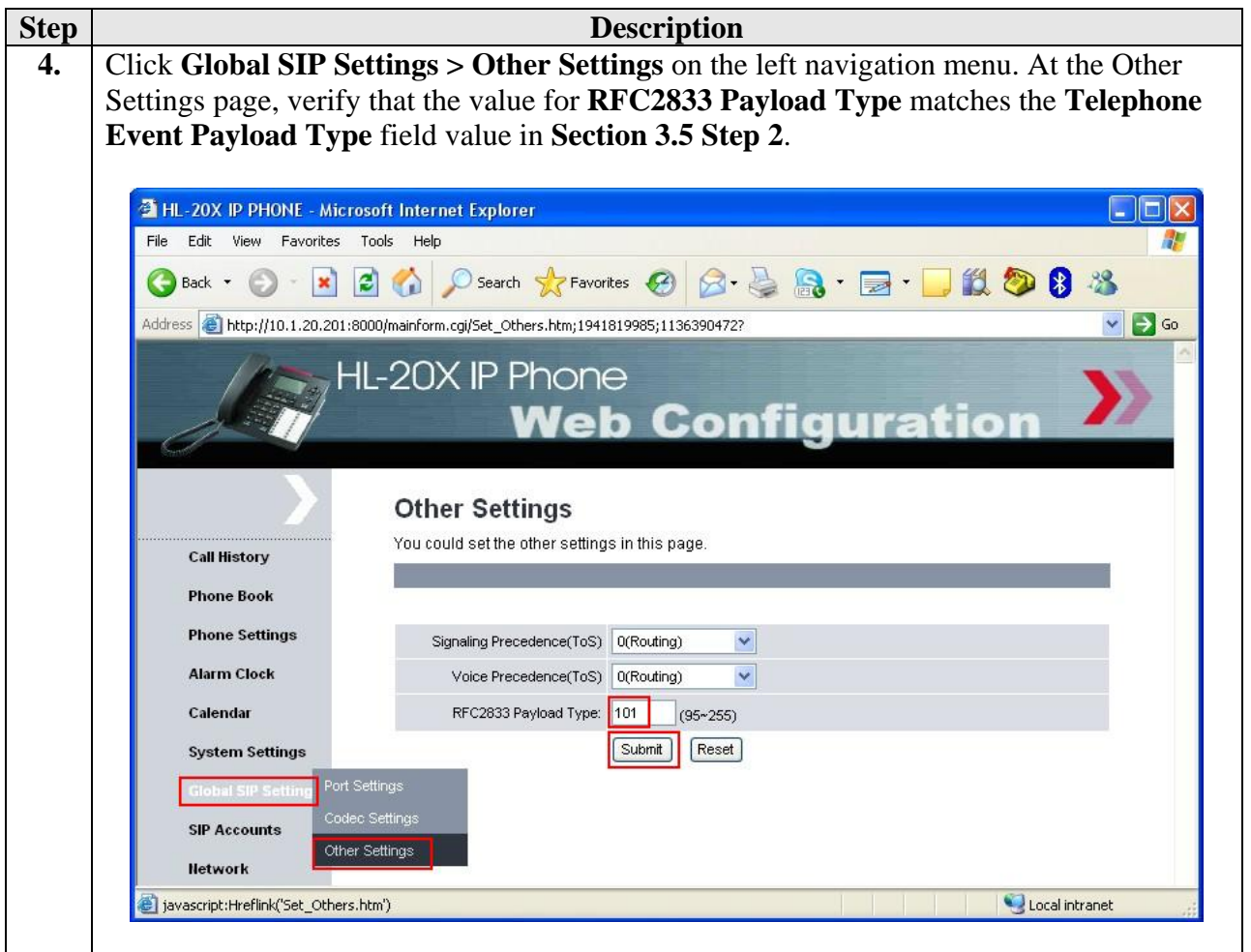

# **6. Interoperability Compliance Testing**

The focus of the interoperability compliance testing was primarily on verifying call establishment on the G-Tek HL20x SIP telephones and operations such as dialing methods (manual, re-dial, and phone book), hold, mute, transfer and conference. G-Tek HL20x SIP telephones interactions with SES, Avaya Communication Manager, and Avaya SIP, H.323, and Digital telephones were also verified.

#### **6.1. General Test Approach**

The general test approach was to place calls to and from the G-Tek HL20x SIP telephones and exercise basic telephone operations. The main objectives were to verify that:

- G-Tek telephones successfully register with Avaya SES.
- G-Tek telephones successfully establish calls with Avaya SIP, H.323, and Digital telephones attached to Avaya SES or Avaya Communication Manager.
- G-Tek telephones successfully establish calls with PSTN telephones through Avaya Communication Manager.
- G-Tek telephones successfully handle concurrent calls.
- G-Tek telephones successfully negotiate the right codec.
- G-Tek telephones successfully shuffle for VoIP calls.
- G-Tek telephones successfully transmit DTMF during a call.
- G-Tek telephones successfully hold and transfer a call.
- G-Tek telephones establish a three party conference call, and display calling party number.

#### **6.2. Test Results**

The test objectives of **Section 6.1** were verified. G-Tek telephones successfully shuffled to communicate directly with the other telephones and negotiated the codec.

The following observations were made during testing:

- G-Tek telephones do not return to on-hook when an incomplete or non-existent is dialed.
- A call that was parked on a G-Tek telephone cannot be retrieved on the same telephone.
- OPS features such as Conference on Answer, Drop Last Added Party and Priority Call do not work.

G-Tek will address and attempt to resolve the above observations in future firmware releases. Contact G-Tek for further updates.

## **7. Verification Steps**

The following steps may be used to verify the configuration:

- Verify that the G-Tek telephones successfully register with the Avaya SES server by using the **Users -> Search Registered Users** link on the SIP Server Management Web Interface.
- Place calls to and from the G-Tek telephones and verify that the calls are successfully established with two-way talk path.
- From the Avaya Communication Manager System Access Terminal (SAT) interface, perform the following steps to verify:
	- Audio codec used between two telephones
	- Shuffling between two telephones

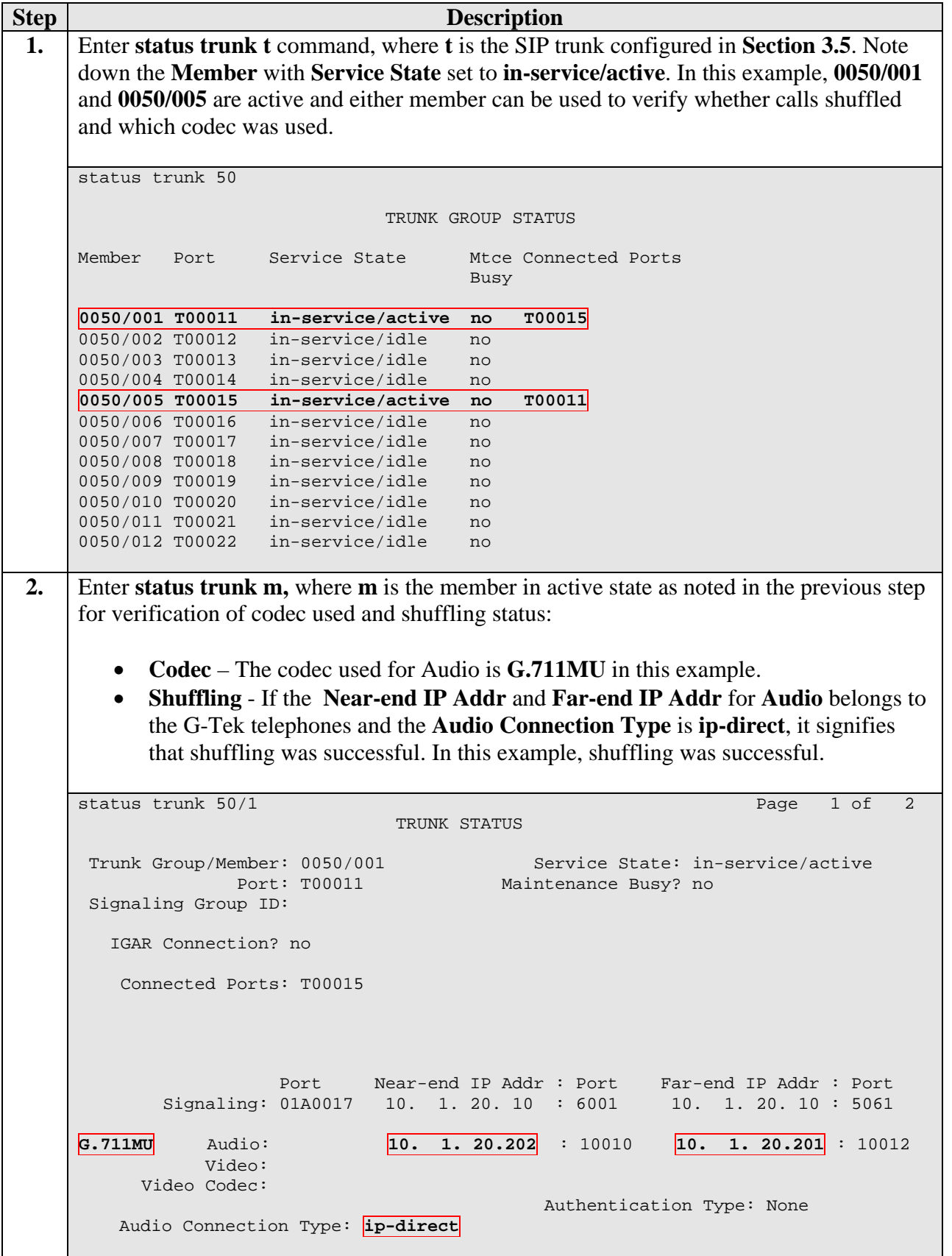

JC; Reviewed: SPOC 10/27/2008 Solution & Interoperability Test Lab Application Notes ©2008 Avaya Inc. All Rights Reserved.

### **8. Support**

For technical support on G-Tek HL20x SIP telephones, contact G-Tek technical support at:

- Telephone: +886-2-26962665 ext 221
- E-mail: paul@gtek.com.tw

# **9. Conclusion**

These Application Notes describe a solution comprised of Avaya Communication Manager 5.1, Avaya SIP Enablement Services 5.1 and G-Tek HL20x SIP telephones. During compliance testing, G-Tek telephones successfully registered with Avaya SES, placed and received calls to and from SIP and non-SIP telephones, and executed other telephony features like three-way conference, transfers, hold, etc. The objectives of **Section 6.1** were met with some exceptions as noted in **Section 6.2**.

# **10. Additional References**

Product documentation for Avaya products may be found at http://support.avaya.com/. [1] *Administrator Guide for Avaya Communication Manager*, Release 5.0, Issue 4.0, January 2008, Document Number 03-300509.

[2] *Administration for Network Connectivity for Avaya Communication Manager*, Issue 13, January 2008, Document Number 555-233-504.

[3] *SIP Support in Avaya Communication Manager Running on Avaya S8xxx Servers*, Issue 8, January 2008, Document Number 555-245-206.

[4] *Installing, Administering, Maintaining, and Troubleshooting SIP Enablement Services*, Issue 6.0, June 2008, Document Number 03-600768.

Product information for G-Tek products may be found at support@gtek.com.tw

#### **©2008 Avaya Inc. All Rights Reserved.**

Avaya and the Avaya Logo are trademarks of Avaya Inc. All trademarks identified by ® and ™ are registered trademarks or trademarks, respectively, of Avaya Inc. All other trademarks are the property of their respective owners. The information provided in these Application Notes is subject to change without notice. The configurations, technical data, and recommendations provided in these Application Notes are believed to be accurate and dependable, but are presented without express or implied warranty. Users are responsible for their application of any products specified in these Application Notes.

Please e-mail any questions or comments pertaining to these Application Notes along with the full title name and filename, located in the lower right corner, directly to the Avaya DevConnect Program at devconnect@avaya.com.